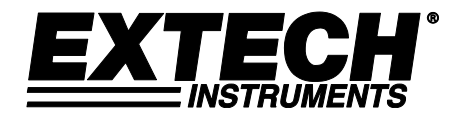

**Manual do Usuário**

# **Registrador de Dados de CO2/Umidade/Temperatura**

**Modelo SD800**

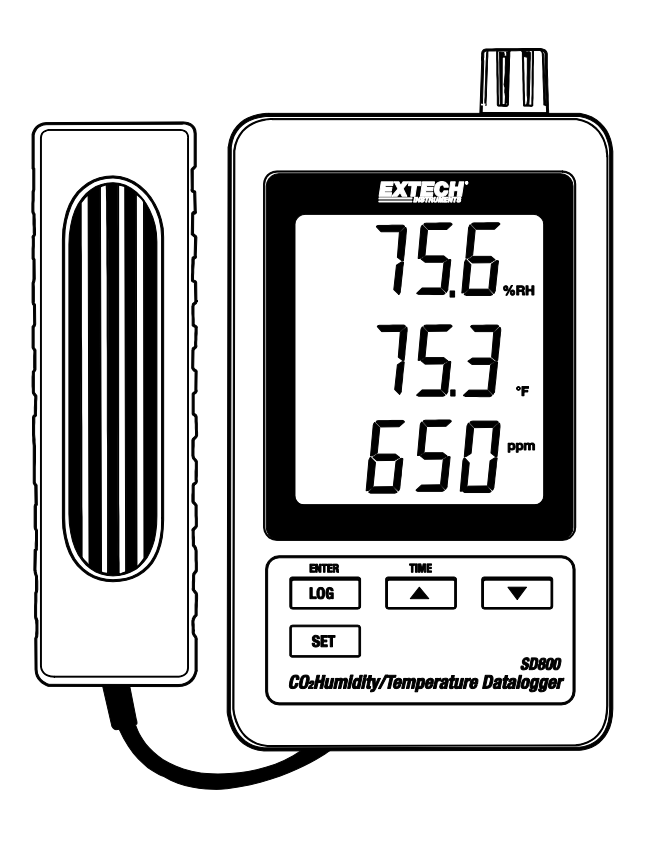

## *Introdução*

Parabéns pela sua compra do Registrador de Dados de CO<sub>2</sub>/Temperatura/Umidade Extech SD800. Este aparelho mede, exibe e salva as leituras de CO2, temperatura e umidade relativa. Os dados são em salvos um cartão SD a fim de serem transferidos a um PC. Por favor, visite o website Extech Instruments (www.extech.com) para verificar a versão mais recente deste Guia do Usuário. Extech Instruments é um ISO-9001 empresa certificada.

## *Funcionalidades*

- LCD exibe simultaneamente os dados de Dióxido de Carbono, Temperatura e Umidade Relativa
- O registrador de dados marca data/hora e armazena as leituras em um cartão SD, em formato Excel® para fácil transferência a um PC
- Taxa de amostragem de dados selecionáveis: 5, 10, 30, 60, 120, 300, 600 segundos

### *Descrição do Produto*

- 1. Sensor de Umidade/Temperatura
- 2. Exibição de Umidade
- 3. Exibição de Temperatura
- 4. Exibição de CO<sub>2</sub>
- 5. Botão LOG (ENTER)
- 6. Botão SET (Definir)
- 7. Conexão de adaptador CA
- 8. Conexão de sonda de CO $2$
- 9. Botão (TIME) ▲ (Horas)
- 10. Botão▼

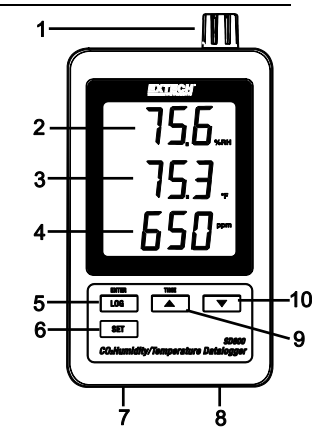

- 11. Botão de reinicialização
- 12. Saída RS-232
- 13. Entrada para cartão de memória SD
- 14. Sonda de  $CO<sub>2</sub>$
- 15. Plugue para  $CO<sub>2</sub>$

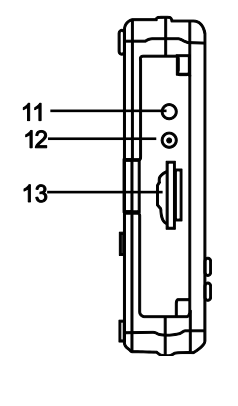

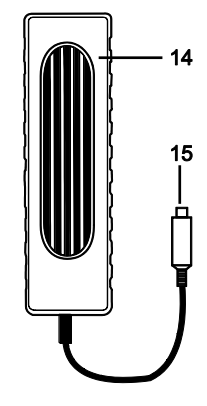

Nota: O Compartimento da bateria e o suporte inclinável estão localizados na parte traseira do aparelho.

## *Operação*

#### **Instalação**

- 1. Conecte a sonda de  $CO<sub>2</sub>$  no registrador de dados inserindo o plugue no conector situado na parte inferior do registrador de dados.
- 2. Conecte o adaptador de CA no registrador de dados inserindo o plugue no conector situado na parte inferior do registrador de dados.
- 3. Insira as 6 baterias AAA no compartimento de baterias. Sem essas baterias instaladas, o relógio em tempo real irá reconfigurar toda vez que o adaptador de CA é desligado.

#### **Registro de dados**

- 1. Abra a porta do lado esquerdo e Insira um cartão SD formatado
	- **Nota:** O cartão SD deverá ter pelo menos 1 GB de capacidade (4GB a 16GB é o recomendado)
	- **Nota:** Não use cartões de memória formatados por outros medidores ou câmeras. Use o procedimento de formatação do cartão SD indicado na seção de recursos avançados deste manual para formatar corretamente o cartão.
	- **Nota:** O relógio interno deve ser configurado para a hora correta. Consulte a seção de recursos avançados deste manual para ajustar o relógio.
	- **Nota:** A estrutura de dados padrão utiliza um ponto decimal "."como indicador numérico decimal. Consulte a seção de recursos avançados deste manual para mudar para uma vírgula ",".
	- **Nota:** Se o cartão de memória SD não está instalado, aparecerá "**EMPTY**" no display

**Nota:** Mensagens de erro exibidas:

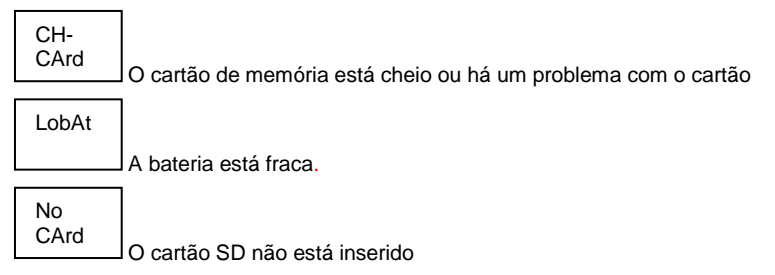

- 2. Pressione o botão LOGGER por >2 segundos para iniciar o registro de dados. "DATALOGGER" irá aparecer no display e o medidor emite um sinal sonoro toda vez que os dados são gravados (se o sinal sonoro estiver ativado).
- 3. Para parar o registro de dados, pressione o botão LOGGER por >2 segundos. "DATALOGGER" irá mudar para "DATA" e o medidor fará a contagem regressiva através dos dados registrados.
	- **NOTA:** Para evitar corromper os dados, não remova o cartão de memória sem terminar corretamente a função de gravação.

#### **Verificar Hora/Data/Taxa de Amostragem**

Pressione e segure o botão de TIME por >2 segundos e o display irá percorrer através das informações de data, hora e taxa de amostragem.

#### **Estrutura de Dados do Cartão SD**

- 1. Quando o cartão SD é inserido pela primeira vez no registrador de dados, é criada a pasta CHA01.
- 2. A primeira sessão de registro de dados irá então criar um arquivo CHA01001.XLS. Todos os dados serão salvos para esse arquivo até o número de linhas atingir 30.000.
- 3. Após 30.000 linhas, é criado um novo arquivo, CHA010**02**.XLS. Este processo é repetido a cada 30.000 linhas até o CHA010**99**.XLS. Nesse ponto, é criada uma nova pasta, CHA**02** e o processo é repetido. CHA**10** é a pasta final.

#### **Transferir Dados para um PC**

- 1. Remova o cartão de memória do registrador de dados e o conecte na slot de cartão SD no PC.
- 2. Inicie o Excel® e abra o arquivo de dados no cartão de memória dentro a programa de planilha. O arquivo terá uma aparência semelhante a figura mostrada em baixo.

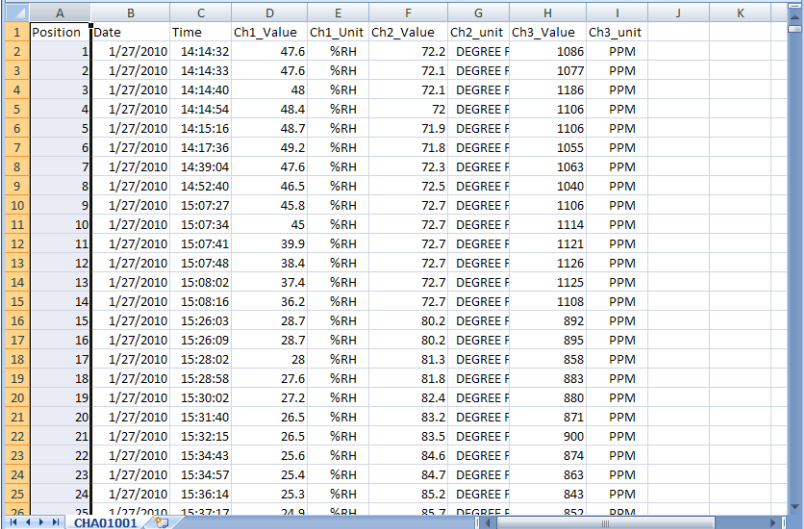

#### **Configurações Avançadas**

A função SET é utilizada para realizar o seguinte:

- Formatar o cartão de memória SD
- Ajustar a data e a hora
- Definir o tempo de amostragem
- Ajustar o sinal sonoro para ON/OFF (ligado / desligado)
- Definir o caractere decimal do cartão SD
- Selecionar as unidades de temperatura
- Definir a saída de dados de RS232 para ON/OFF (ligado / desligado)
- $\bullet$  Definir a compensação de altura para CO<sub>2</sub> em metros
- $\bullet$  Definir a compensação de altura para CO<sub>2</sub> em pés
- 1. Pressione e segure o botão SET por >2 segundos para entrar em modo de configuração. A primeira função (Sd F) irá aparecer no display. Pressione o botão SET para percorrer todas as sete funções. Use os botões ▲ e ▼ para ajustar a função selecionada. Use o botão "LOGGER" para percorrer os campos dentro de uma função. Em modo SET, se nenhum botão é pressionado durante 5 segundos, o registrador retorna para o modo padrão.
- 2. Sd F formatar o cartão SD. Prima o botão ▲ para seleccionar Sim ou não. Para sim, pressione o botão Enter. Quando o sim e de Otorrinolaringologia aparecer, pressione a tecla Enter novamente para formatar o cartão e apagar todos os dados existentes. A tela exibirá a intermitência sim e CES, enquanto a memória está sendo apagada e formatada.
- 3. dAtE Ajuste a data e a hora. Pressione os botões ▲ ou ▼ para ajustar o campo selecionado. Pressione o botão de Enter para armazenar o valor e para percorrer os vários campos.
- 4. SP-t Defina o tempo de amostragem. Pressione o botão ▲ para selecionar a taxa de amostragem desejada e pressione Enter para guardar a seleção. As seleções são: 5, 10, 30, 60, 120, 300, 600 segundos e AUTO. Em AUTO, os dados serão guardados todas as vezes que há uma mudança de temperatura de >1 grau, > 1 %UR ou > 50 ppm.
- 5. bEEP Ajuste o sinal sonoro para ON (ligado) ou OFF (desligado). Pressione o botão ▲ para selecionar ON (ligado) ou OFF (desligado) e pressione Enter para guardar a seleção.
- 6. dEC Defina o caractere decimal do cartão SD. Pressione o botão ▲ para selecionar USA (decimal) ou Euro (vírgula) e pressione Enter para guardar a seleção.
- 7. t-CF Defina a unidade de temperatura para °F ou °C e prensa Entra armazenar a seleção
- 8. rS232 Defina a saída de dados de RS232 para ON/OFF (ligado/desligado). Pressione o botão ▲ para selecionar ON (Ligado) ou Off (Desligado) e pressione Enter para guardar a seleção.
- 9. HIgh- Defina a compensação de altura para CO<sub>2</sub> em metros. Pressione os botões ▲ ou ▼ para ajustar o campo selecionado para a altura (altitude) do local de medição. Esse ajuste irá melhorar a exatidão da medição.
- 10. HIghF Defina a compensação de altura para CO<sub>2</sub> em pés. Pressione os botões ▲ ou ▼ para ajustar o campo selecionado para a altura (altitude) do local de medição. Esse ajuste irá melhorar a exatidão da medição.
- 11. ESC Sair do modo de configuração. Pressione o botão SET para retornar a operação normal.

#### **REINICIALIZAÇÃO do sistema (RESET)**

Se aparecer uma condição em que o CPU não responde as teclas ou o medidor parece congelado, pressione o botão de RESET na lateral do registrador de dados (use um clipe de papel ou um objeto pontudo semelhante) para retornar o aparelho para um estado funcional.

#### **Interface RS232**

Para a transmissão de dados para um PC através da porta RS232 conector de saída, o 407001-USB opcional (kit RS232 para cabo USB e CD de driver) juntamente com o 407001 software (disponível gratuitamente em www.extech.com) são necessários.

#### **Aviso de Bateria Fraca, Instalação e Substituição**

- 1. Quando o adaptador de CA não está conectado e o ícone de bateria fraca  $\overline{42}$  aparece no display, as baterias estão fracas e devem ser substituídas. Para substituir ou instalar baterias, remova o parafuso de cabeça Philips que fixa a cobertura traseira da bateria e levante a cobertura.
- 2. Substitua as seis baterias 'AAA' (use alcalinas do tipo resistente), observando a polaridade.
- 3. Recoloque e fixe a cobertura.
- 4.

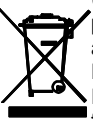

Usuários norte-americanos são legalmente obrigados pela Portaria Bateria para devolver as pilhas usadas em pontos de coleta da comunidade ou onde quer que baterias / acumuladores são vendidos.

Descarte de lixo doméstico ou lixo é proibida.

Eliminação: Siga as cláusulas legais válidas com respeito à eliminação do dispositivo no final do seu ciclo de vida

#### **Bateria lembretes de segurança**

• Elimine as baterias de forma responsável, sempre observar locais, estaduais e federais em relação ao descarte de baterias.

- Nunca coloque baterias no fogo. As baterias podem explodir ou vazar.
- Nunca misture tipos de pilhas. Sempre instalar novas baterias do mesmo tipo.

## *Especificações*

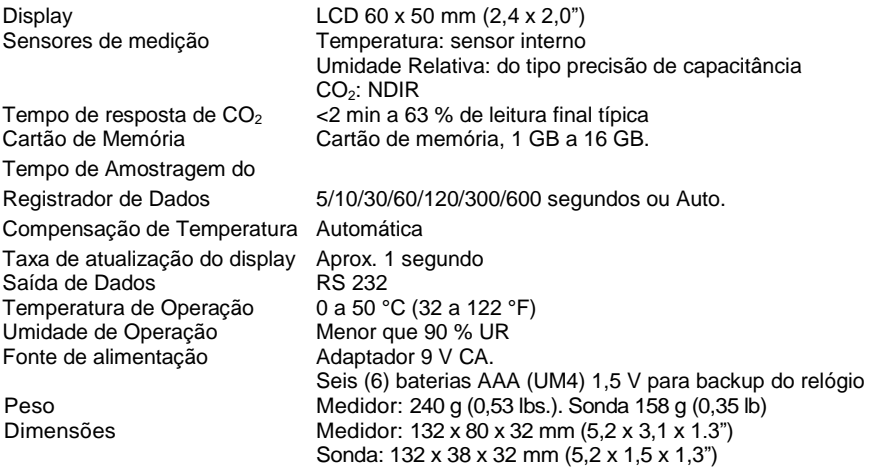

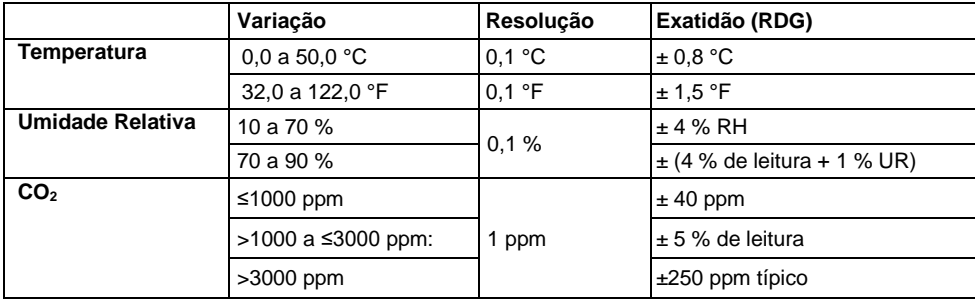

*Nota: As especificações acima testam apenas em um ambiente de Intensidade de Campo RF menor que 3 V/M & frequência menor que 30 MHz.*

#### **Direitos Autorais** © **2013-2018 FLIR Systems, Inc.**

Todos os direitos reservados, incluindo o direito de reprodução no todo ou em parte sob qualquer forma. **ISO-9001 Cert. www.extech.com**

7 SD800-pt-BR\_v2.9 8/18